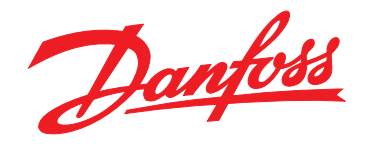

# **Ghid rapid VLT® HVAC Basic Drive FC 101**

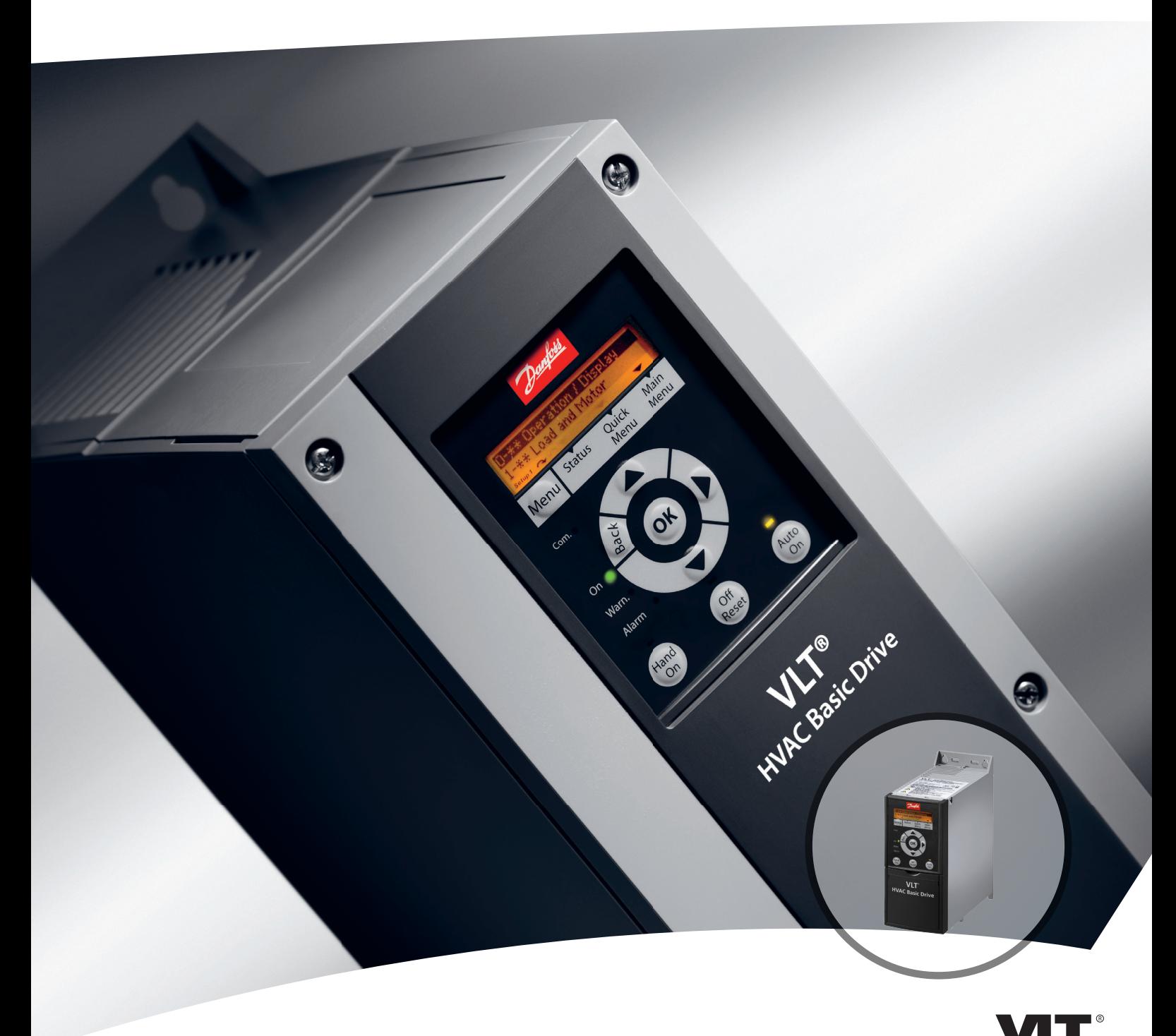

www.danfoss.ro/vlt

DRIVE

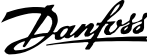

**Conținut Ghid rapid** 

# **Conţinut**

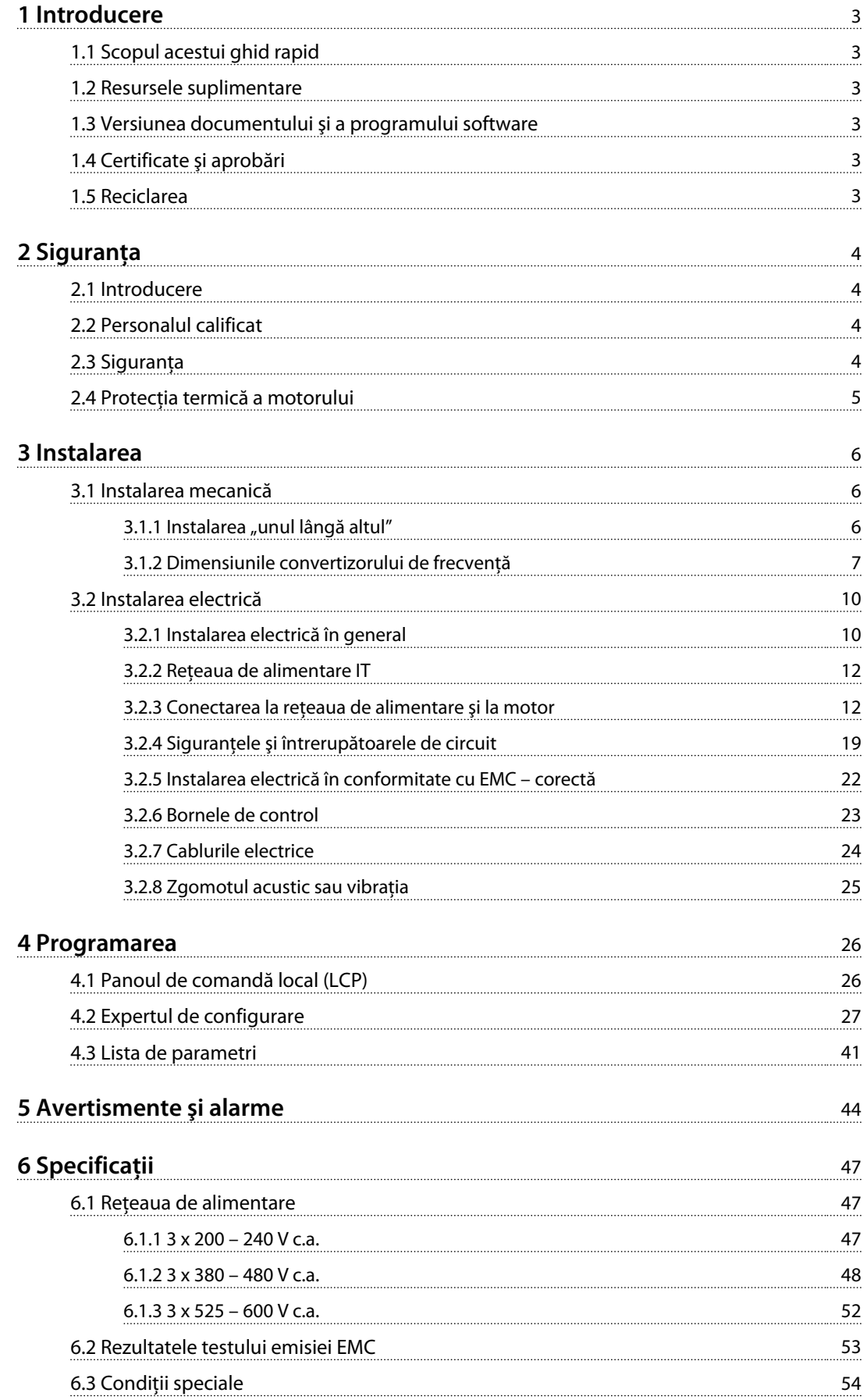

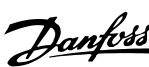

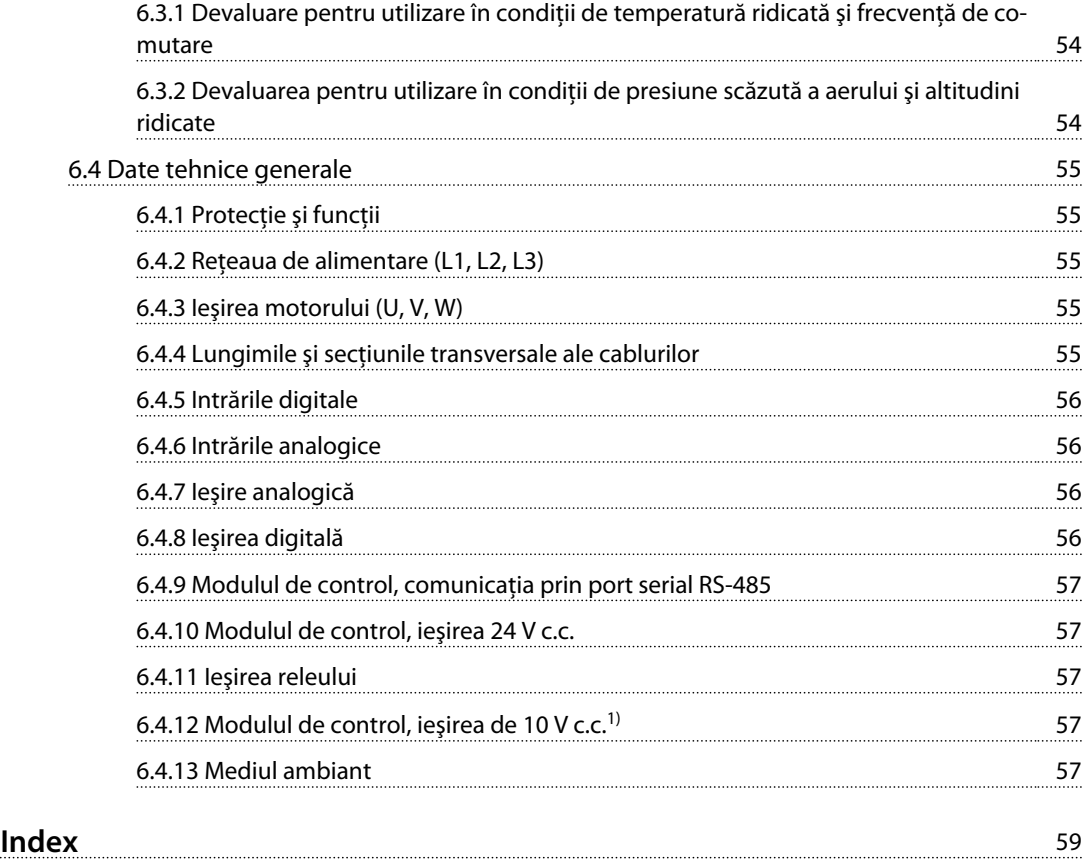

# <span id="page-4-0"></span>1 Introducere

## 1.1 Scopul acestui ghid rapid

Ghidul rapid oferă informaţiile necesare pentru instalarea în siguranţă şi punerea în funcţiune a convertizorului de frecvenţă.

Ghidul rapid este destinat utilizării de către personalul calificat.

Cititi și respectati informatiile din ghidul rapid pentru a utiliza convertizorul de frecvenţă în siguranţă şi în mod profesional şi acordaţi atenţie specială instrucţiunilor de siguranţă şi avertismentelor generale. Păstraţi întotdeauna la îndemână acest ghid rapid oferit împreună cu convertizorul de frecvenţă.

VLT® este marcă comercială înregistrată.

#### 1.2 Resursele suplimentare

- **•** *VLT*® *HVAC Basic Drive FC 101 Ghidul de programare* oferă informaţii despre programare şi cuprinde descrierile complete ale parametrilor.
- **•** *Ghidul de proiectare* VLT® HVAC Basic Drive FC 101 oferă toate datele tehnice cu privire la convertizorul de frecvență și la aplicațiile și domeniile de utilizare specifice clienţilor. De asemenea, prezintă şi opţiunile şi accesoriile.

Documentaţia tehnică este disponibilă în format electronic pe CD-ul livrat împreună cu produsul sau în format tipărit la Biroul de vânzări Danfoss local.

## **Asistenţă pentru Program MCT 10 Set-up Software**

Descărcati programul software-ul de la [http://](http://http://www.danfoss.com/BusinessAreas/DrivesSolutions/Software+MCT10/MCT10+Downloads.htm) *[www.danfoss.com/BusinessAreas/DrivesSolutions/Software](http://http://www.danfoss.com/BusinessAreas/DrivesSolutions/Software+MCT10/MCT10+Downloads.htm) [+MCT10/MCT10+Downloads.htm](http://http://www.danfoss.com/BusinessAreas/DrivesSolutions/Software+MCT10/MCT10+Downloads.htm)*.

În timpul procesului de instalare a programului software, introduceti codul de acces 81463800 pentru a activa funcţionalitatea FC 101. Pentru utilizarea funcţionalităţii FC 101, nu este necesară o cheie de licenţă.

Cel mai recent program software nu contine întotdeauna cele mai recente actualizări ale convertizorului de frecventă. Luati legătura cu biroul local de vânzări pentru cele mai recente actualizări ale convertizorului de frecventă (\*fisiere .upd) sau descărcati-le de la adresa *[www.danfoss.com/BusinessAreas/DrivesSolutions/](http://www.danfoss.com/BusinessAreas/DrivesSolutions/fc101driveupdates) [fc101driveupdates](http://www.danfoss.com/BusinessAreas/DrivesSolutions/fc101driveupdates)*.

## 1.3 Versiunea documentului şi a programului software

Acest ghid rapid este revizuit şi actualizat în mod regulat. Toate sugestiile de îmbunătăţire sunt binevenite.

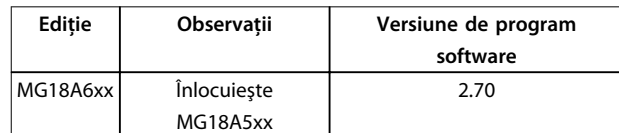

## 1.4 Certificate şi aprobări

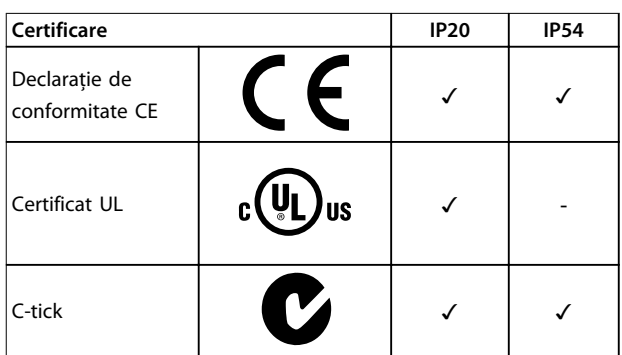

**Tabel 1.1 Certificate şi aprobări**

Convertizorul de frecvenţă este în conformitate cu UL508C privind cerintele de păstrare a memoriei termice. Pentru mai multe informaţii, consultaţi secţiunea *Protecţia termică a motorului* din *ghidul de proiectare* specific produsului.

### 1.5 Reciclarea

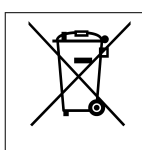

Echipamentele care conţin piese electrice nu trebuie trecute la deşeuri împreună cu gunoiul menajer.

Acestea trebuie colectate separat cu deşeurile electrice şi electronice conform legislaţiei locale în vigoare.

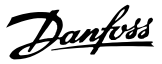

# <span id="page-5-0"></span>2 Siguranţa

## 2.1 Introducere

În acest document sunt utilizate următoarele simboluri:

# **AAVERTISMENT**

**Indică o situaţie potenţial periculoasă care poate duce la moarte sau la răniri grave.**

# **ATENŢIONARE**

**Indică o situaţie potenţial periculoasă care poate duce la răniri minore sau moderate. Poate fi utilizat, de asemenea, pentru a avertiza împotriva metodelor nesigure.**

# *AVERTISMENT!*

**Indică informaţii importante, inclusiv situaţii ce pot duce la avarierea echipamentului sau a proprietăţii.**

### 2.2 Personalul calificat

Pentru o funcţionare fără probleme şi sigură a convertizorului de frecventă, sunt necesare transportul, depozitarea, instalarea, operarea şi întreţinerea acestuia într-un mod corect şi fiabil. Instalarea sau operarea acestui echipament sunt permise numai unui personal calificat.

Personalul calificat este reprezentat de oameni pregătiţi, care sunt autorizaţi să instaleze, să pună în funcţiune şi să întretină echipamentul, sistemele și circuitele, în conformitate cu legile şi reglementările în vigoare. În plus, personalul trebuie să aibă cunoştinţă despre instrucţiunile şi măsurile de siguranţă din acest manual.

### 2.3 Siguranţa

# **AAVERTISMENT**

### **TENSIUNE RIDICATĂ**

**Convertizoarele de frecvenţă au tensiune ridicată când sunt conectate la reţeaua de alimentare cu c.a., la sursa de alimentare cu c.c sau la distribuirea de sarcină. Dacă instalarea, pornirea şi întreţinerea nu sunt efectuate de personalul calificat, acest lucru poate duce la răniri grave sau la deces.**

**• Instalarea, pornirea şi întreţinerea trebuie efectuate numai de către personalul calificat.**

# **AAVERTISMENT**

#### **PORNIRE ACCIDENTALĂ**

**Când convertizorul de frecvenţă este conectat la reţeaua de alimentare cu c.a., la sursa de alimentare cu c.c. sau prin distribuirea sarcinii, motorul poate porni oricând. Pornirea accidentală în timpul programării, al lucrărilor de întreţinere sau de reparaţie poate duce la deces, la** răniri grave sau la deteriorarea proprietății. Motorul **poate porni prin intermediul unui comutator extern, al unei comenzi prin magistrală serială, al unui semnal de referinţă de intrare de la LCP sau LOP, prin operare la distanţă cu ajutorul programului software MCT 10 sau după remedierea unei stări de defecţiune.**

**Pentru a împiedica pornirea accidentală a motorului:**

- **• Deconectaţi convertizorul de frecvenţă de la reţeaua de alimentare.**
- **• Apăsaţi pe [Off/Reset] (Oprire/Resetare) de pe LCP, înainte de programarea parametrilor.**
- **• Asiguraţi-vă că acest convertizor de frecvenţă este complet cablat şi asamblat când este conectat la reţeaua de alimentare cu c.a., la sursa de alimentare cu c.c. sau prin distribuire de sarcină.**

# **AAVERTISMENT**

#### **TIMP DE DESCĂRCARE!**

**Convertizoarele de frecvenţă includ condensatoare în circuitul intermediar, care pot rămâne încărcate chiar şi atunci când convertizorul de frecvenţă nu este alimentat.** Pentru a evita pericolele electrice, deconectati reteaua de **alimentare cu c.a., toate motoarele de tip magnet permanent şi toate sursele de alimentare ale circuitului intermediar de la distanţă, inclusiv bateriile de rezervă, conexiunile UPS şi conexiunile circuitului intermediar către alte convertizoare de frecvenţă. Aşteptaţi descărcarea completă a condensatoarelor înainte de a efectua lucrări de întreţinere sau de reparaţie. Timpul de aşteptare este listat în** *[Tabel 2.1](#page-6-0)***. Nerespectarea timpului specificat după deconectare înainte de a efectua lucrări de întreţinere sau de reparaţii poate avea ca rezultat decesul sau răniri grave.**

<span id="page-6-0"></span>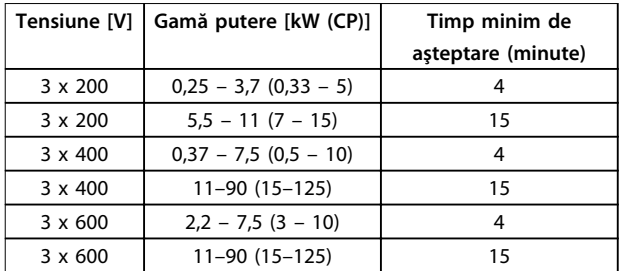

**Tabel 2.1 Timp de descărcare**

# **AAVERTISMENT**

#### **PERICOL DE CURENT DE DISPERSIE**

**Curenţii de dispersie depăşesc 3,5 mA. Nerespectarea instrucţiunilor de legare la pământ în mod corespunzător a convertizorului de frecvenţă poate duce la deces sau la răniri grave.**

**• Asiguraţi legarea corectă la pământ a echipamentului de către un electrician certificat.**

# **AAVERTISMENT**

#### **ECHIPAMENT PERICULOS**

**Contactul cu arborii rotativi şi cu echipamentul electric poate duce la moarte sau la răniri grave.**

- **• Asiguraţi-vă că numai personalul instruit şi calificat efectuează instalarea, pornirea şi întreţinerea.**
- **• Asiguraţi-vă că lucrările electrice respectă normele electrice naţionale şi locale.**
- **• Respectaţi procedurile din acest manual.**

# **ATENŢIONARE**

#### **PERICOL DE DEFECŢIUNE INTERNĂ**

**O defecţiune internă în convertizorul de frecvenţă poate duce la răniri grave, când convertizorul de frecvenţă nu este închis corespunzător.**

**• Înainte de alimentare, asiguraţi-vă că toate capacele de siguranţă sunt fixate şi strânse bine.** 

#### 2.4 Protecţia termică a motorului

Setaţi *1-90 Motor Thermal Protection* la *[4] ETR trip 1 (Decuplare ETR 1)* pentru a activa funcţia de protecţie termică a motorului.

Danfoss

# <span id="page-7-0"></span>3 Instalarea

## 3.1 Instalarea mecanică

## 3.1.1 Instalarea "unul lângă altul"

Convertizoarele de frecvență pot fi montate "unul lângă altul", dar necesită un spațiu liber deasupra și dedesubt pentru răcire.

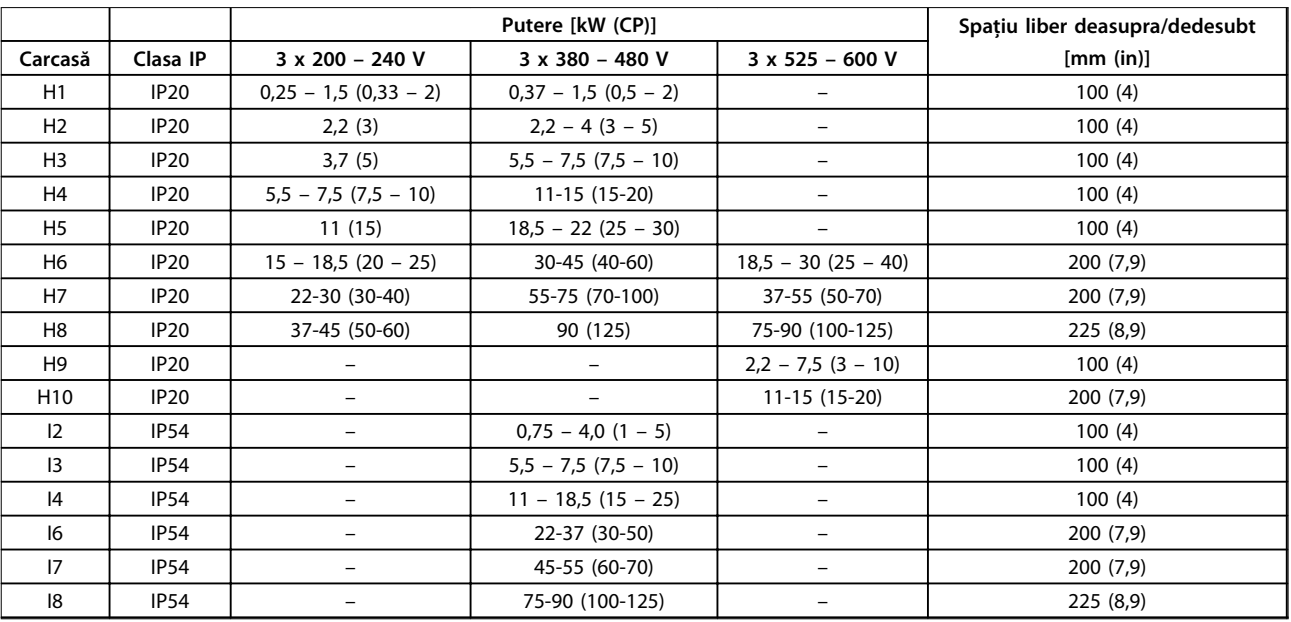

**Tabel 3.1 Spaţiul liber necesar pentru răcire**

# *AVERTISMENT!*

**Cu setul de opţiuni IP21/NEMA Tip 1 montat, este necesară o distanţă de 50 mm (2 in) între unităţi.**

# <span id="page-8-0"></span>3.1.2 Dimensiunile convertizorului de frecvenţă

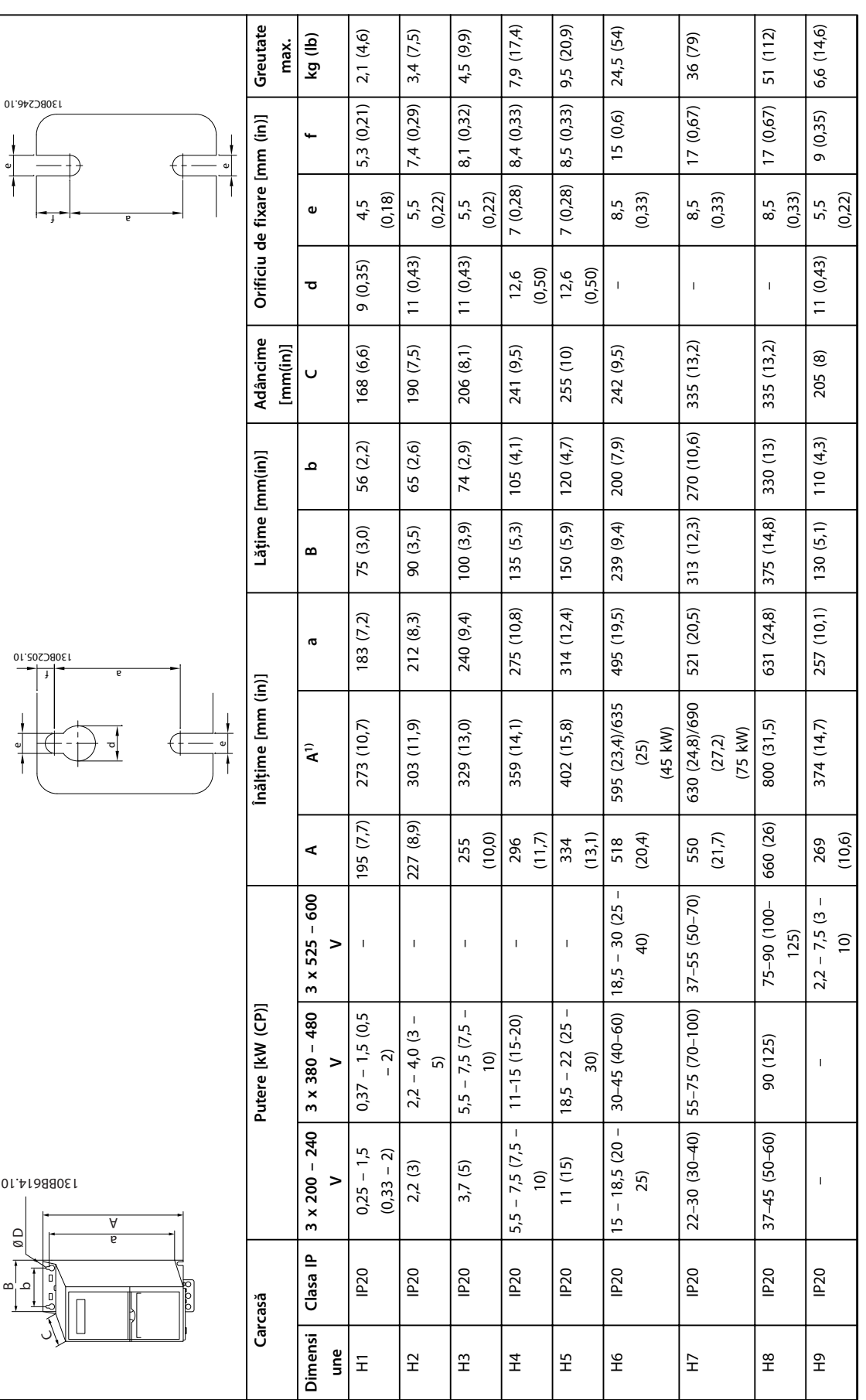

Danfoss

**3 3**

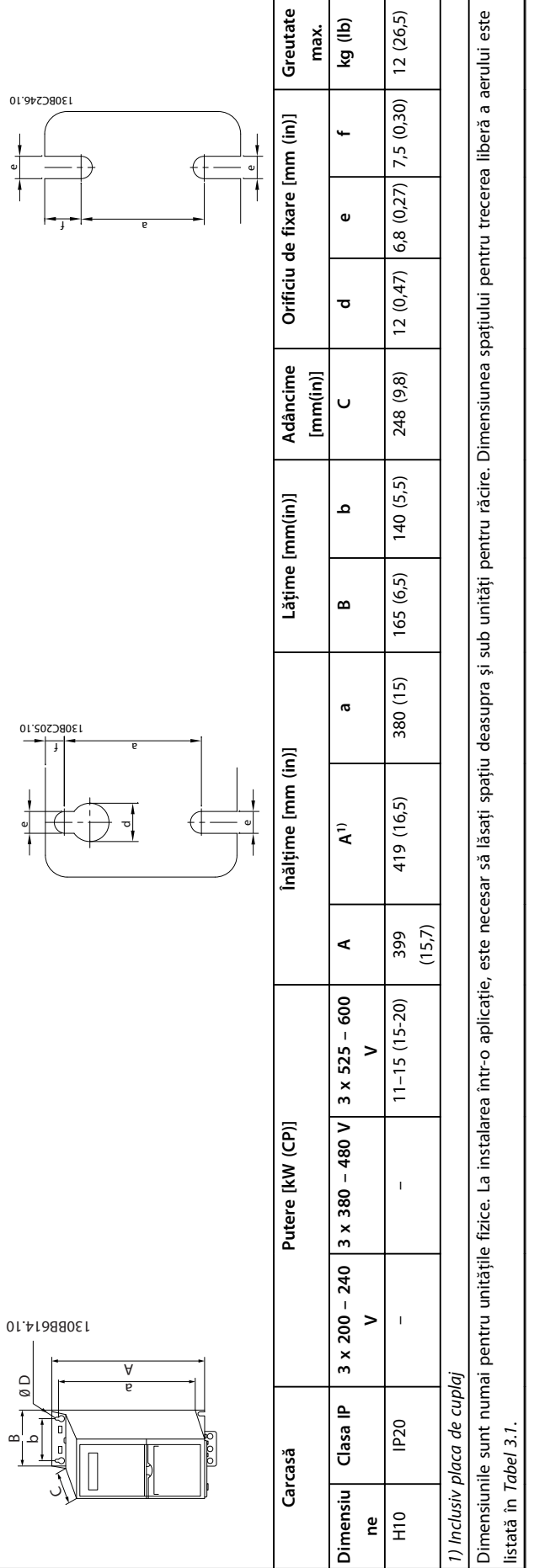

Tabel 3.4 Dimensiuni, dimensiune carcasă H1 - H10 **Tabel 3.4 Dimensiuni, dimensiune carcasă H1 – H10**

**3 3**

Danfoss

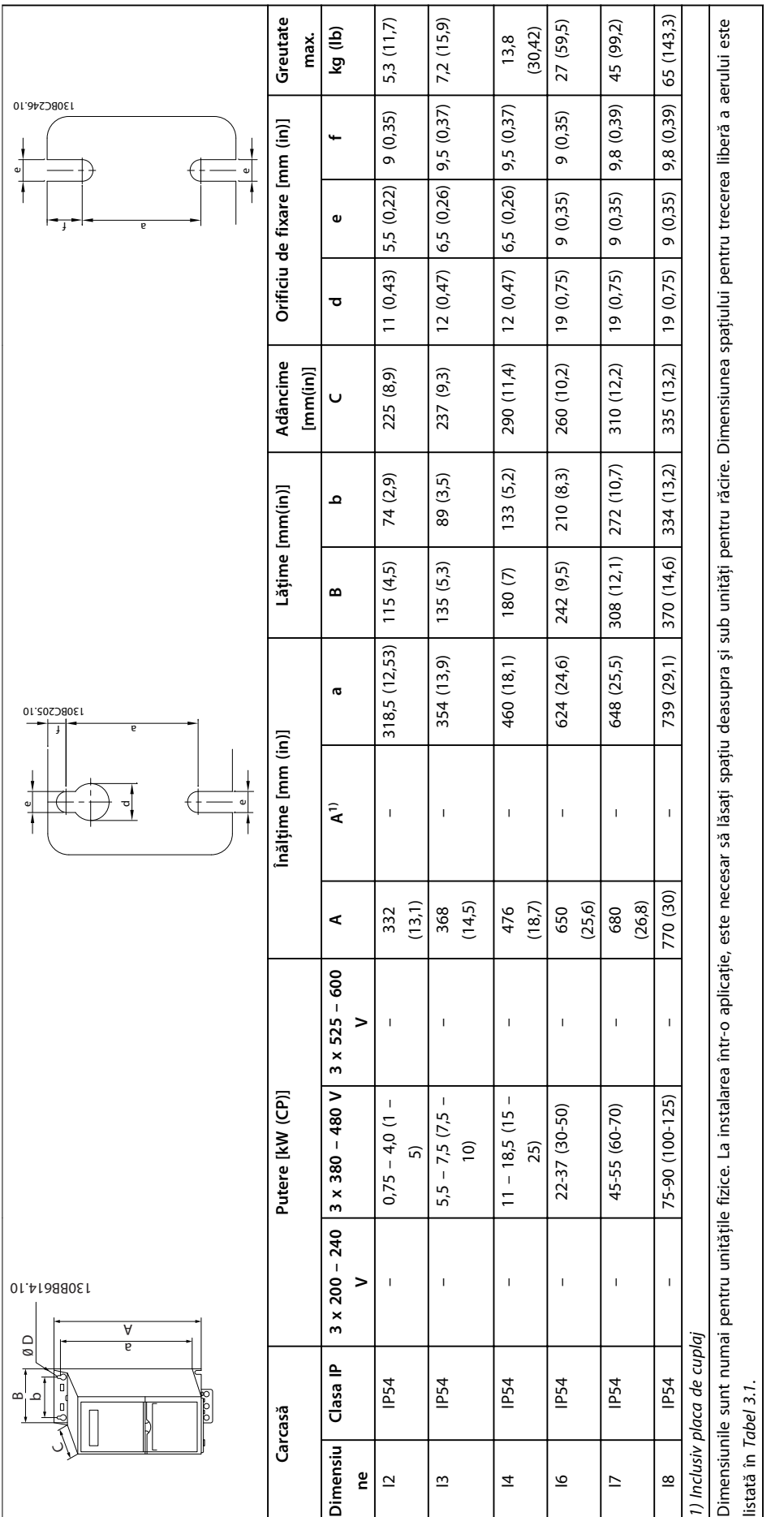

![](_page_10_Figure_1.jpeg)

## <span id="page-11-0"></span>3.2 Instalarea electrică

## 3.2.1 Instalarea electrică în general

Toate cablurile trebuie să respecte reglementările naționale și locale cu privire la secțiunile transversale ale cablului și la temperatura mediului ambiant. Sunt necesari conductori de cupru. Se recomandă 75 °C (167 °F).

![](_page_11_Picture_482.jpeg)

**Tabel 3.6 Cupluri de strângere pentru carcasa H1 – H8, 3 x 200 – 240 V şi 3 x 380 – 480 V**

![](_page_11_Picture_483.jpeg)

**Tabel 3.7 Cupluri de strângere pentru carcasa I1 – I8**

#### **Instalarea Ghid rapid**

![](_page_12_Picture_190.jpeg)

**Tabel 3.8 Cupluri de strângere pentru carcasa H6 – H10, 3 x 525 – 600 V**

*1) Dimensiunile cablurilor*≤*95 mm²*

*2) Dimensiunile cablurilor > 95 mm²*

![](_page_13_Picture_2.jpeg)

#### 3.2.2 Reţeaua de alimentare IT

# **AATENTIONARE**

#### **Reţeaua de alimentare IT**

**Instalarea pe surse de alimentare izolate, de ex., reţeaua de alimentare IT.**

**Asiguraţi-vă că tensiunea de alimentare nu depăşeşte 440 V (unităţile 3 x 380 – 480 V) când este conectată la reţeaua de alimentare.**

Pe unităţile IP20, 200 – 240 V, 0,25 – 11 kW (0,33 – 15 CP) şi 380 – 480 V, IP20, 0,37 – 22 kW (0,5 – 30 CP), deschideţi comutatorul RFI îndepărtând şurubul de pe partea convertizorului de frecvenţă când este în grila IT.

![](_page_13_Figure_9.jpeg)

**Ilustraţia 3.1 IP20, 200 – 240 V, 0,25 – 11 kW (0,33 – 15 CP), IP20, 0,37 – 22 kW (0,5 – 30 CP), 380 – 480 V**

Pe unităţile de 400 V, 30 – 90 kW (40 – 125 CP) şi 600 V, setaţi *14-50 RFI Filter* to *[0] Off (Dezactivat)* când funcţionează în reţeaua de alimentare IT.

Pentru unităţile IP54, 400 V, 0,75 – 18,5 kW (1 – 25 CP), şurubul EMC se află în interiorul convertizorului de

<span id="page-13-0"></span>![](_page_13_Figure_13.jpeg)

#### 1 Surub EMC

**Ilustraţia 3.2 IP54, 400 V, 0,75 – 18,5 kW (1 – 25 CP)**

## *AVERTISMENT!*

**Dacă este reintrodus, utilizaţi numai şurubul M3x12.**

#### 3.2.3 Conectarea la reţeaua de alimentare şi la motor

Convertizorul de frecvenţă este proiectat pentru a funcţiona cu toate motoarele standard asincrone trifazate. Pentru secţiunea transversală maximă pe cabluri, consultaţi *[capitol 6.4 Date tehnice generale](#page-56-0)*.

**•** Pentru a vă conforma specificaţiilor de emisie EMC, utilizaţi un cablu ecranat/armat al motorului

şi conectaţi acest cablu atât la placa de cuplaj, cât şi la motor.

- **•** Pentru a reduce nivelul de zgomot şi curenţii de dispersie, utilizaţi un cablu de motor cât mai scurt.
- **•** Pentru mai multe detalii despre montarea plăcii de cuplaj, citiţi *Instrucţiunile privind montarea plăcii de cuplaj pentru FC 101*.
- **•** De asemenea, consultaţi *Instalarea în conformitate cu EMC – corectă* din *Ghidul de proiectare FC 101*.
- 1. Montaţi cablurile de împământare la borna de împământare.
- 2. Conectaţi motorul la bornele U, V şi W şi strângeţi şuruburile conform cuplurilor specificate în *[capitol 3.2.1 Instalarea electrică în general](#page-11-0)*.
- 3. Conectaţi reţeaua de alimentare la bornele L1, L2 şi L3 şi strângeţi şuruburile conform cuplurilor specificate în *[capitol 3.2.1 Instalarea electrică în](#page-11-0) [general](#page-11-0)*.

#### **Releele şi bornele de pe carcasele H1 – H5**

![](_page_14_Figure_11.jpeg)

![](_page_14_Picture_244.jpeg)

**Ilustraţia 3.3 Carcasele H1 – H5**

**IP20, 200 – 240 V, 0,25 – 11 kW (0,33 – 15 CP) IP20, 380 – 480 V, 0,37 – 22 kW (0,5 – 30 CP)**

**Releele şi bornele de pe carcasa H6**

![](_page_14_Picture_16.jpeg)

![](_page_14_Picture_245.jpeg)

**Ilustraţia 3.4 Carcasa H6**

**IP20, 380 – 480 V, 30 – 45 kW (40 – 60 CP) IP20, 200 – 240 V, 15 – 18,5 kW (20 – 25 CP) IP20, 525 – 600 V, 22 – 30 kW (30 – 40 CP)**

![](_page_15_Picture_2.jpeg)

**3 3**

![](_page_15_Figure_4.jpeg)

![](_page_15_Picture_173.jpeg)

#### **Ilustraţia 3.5 Carcasa H7**

**IP20, 380 – 480 V, 55 – 75 kW (70 – 100 CP) IP20, 200 – 240 V, 22 – 30 kW (30 – 40 CP) IP20, 525 – 600 V, 45 – 55 kW (60 – 70 CP)**

**Releele şi bornele de pe carcasa H8**

30BB764.10 130BB764.10  $\left(\right)$ 1 1 7 <sup>99</sup> <sup>95</sup>  $\frac{11}{11}$ <sup>98</sup> <sup>97</sup> <sup>96</sup>  $\overline{y}$  $\sqrt{1}$ .<br>4 2 3

| $\mathbf{1}$   | Retea de alimentare  |
|----------------|----------------------|
| $\overline{2}$ | Relee                |
|                | 3 <i>Împământare</i> |
| 4              | Motor                |
|                |                      |

**Ilustraţia 3.6 Carcasa H8**

**IP20, 380 – 480 V, 90 kW (125 CP) IP20, 200 – 240 V, 37 – 45 kW (50 – 60 CP) IP20, 525 – 600 V, 75 – 90 kW (100 – 125 CP)** 130BT302.12

130BT302.12

MOTOR

**MOTOR** 99 UVW

![](_page_16_Figure_2.jpeg)

**Ilustraţia 3.7 Conectarea convertizorul de frecvenţă la motor, carcasa H9 IP20, 600 V, 2,2 – 7,5 kW (3 – 10 CP)**

Parcurgeţi paşii următori pentru a conecta cablurile de reţea pentru carcasa H9. Utilizaţi cuplurile de strângere descrise în *[capitol 3.2.1 Instalarea electrică în general](#page-11-0)*.

1. Glisaţi placa de montaj în poziţie şi strângeţi cele 2 şuruburi, aşa cum se arată în *Ilustraţia 3.8*.

![](_page_16_Figure_6.jpeg)

![](_page_16_Figure_7.jpeg)

130BA261.10

30BA261.10

2. Montaţi cablul de împământare, aşa cum se arată

**Ilustraţia 3.8 Instalarea plăcii de montaj**

 $\sum_{i=1}^N\sum_{j=1}^N$ 

- LC +

 $\mathbb Z$ 95 RELAY 1 RELAY 2

![](_page_16_Picture_10.jpeg)

**Ilustraţia 3.9 Montarea cablului de împământare**

![](_page_16_Picture_12.jpeg)

99

 $\circledcirc$  $\odot$  $\mathcal{C}$ 

 $\circ$ 

∕⊚

**3 3**

3. Introduceţi cablurile de reţea în fişa reţelei de alimentare şi strângeţi şuruburile, aşa cum se arată în *Ilustraţia 3.10*.

![](_page_17_Picture_4.jpeg)

![](_page_17_Figure_5.jpeg)

**Ilustraţia 3.10 Montarea fişei reţelei de alimentare**

4. Montaţi suportul de susţinere peste cablurile de reţea şi strângeţi şuruburile, aşa cum se arată în *Ilustraţia 3.11*.

![](_page_17_Figure_8.jpeg)

**Ilustraţia 3.11 Montarea suportului de susţinere**

**Ilustraţia 3.12 Carcasa H10 IP20, 600 V, 11 – 15 kW (15 – 20 CP)**

![](_page_18_Figure_2.jpeg)

![](_page_18_Figure_3.jpeg)

![](_page_18_Picture_168.jpeg)

**Ilustraţia 3.13 Carcasa I2 IP54, 380 – 480 V, 0,75 – 4,0 kW (1 – 5 CP)** **Carcasa I3**

![](_page_18_Picture_7.jpeg)

![](_page_18_Picture_169.jpeg)

**Ilustraţia 3.14 Carcasa I3 IP54, 380 – 480 V, 5,5 – 7,5 kW (7,5 – 10 CP)** **3**

Danfoss

130BT326.10

130BT326.10

![](_page_19_Figure_3.jpeg)

**3 3**

![](_page_19_Figure_4.jpeg)

|                | <b>RS-485</b>       |
|----------------|---------------------|
| $\overline{2}$ | Rețea de alimentare |
| 3              | <b>Împământare</b>  |
| 4              | Cleme de cablu      |
| 5              | Motor               |
| 6              | <b>UDC</b>          |
| 7              | Relee               |
| 8              | $\sqrt{O}$          |

**Ilustraţia 3.15 Carcasa I4 IP54, 380 – 480 V, 0,75 – 4,0 kW (1 – 5 CP)**

![](_page_19_Picture_7.jpeg)

**Ilustraţia 3.16 Carcasa IP54 I2 – I3 – I4**

**Carcasa I6**

![](_page_19_Figure_10.jpeg)

**Ilustraţia 3.17 Conectarea la reţeaua de alimentare pentru carcasa I6**

**IP54, 380 – 480 V, 22 – 37 kW (30 – 50 CP)**

![](_page_19_Figure_13.jpeg)

**Ilustraţia 3.18 Conectarea la motor pentru carcasa I6 IP54, 380 – 480 V, 22 – 37 kW (30 – 50 CP)**

130BC203.10

130BC203.10

![](_page_20_Picture_2.jpeg)

<span id="page-20-0"></span>![](_page_20_Picture_3.jpeg)

**Ilustraţia 3.19 Releele pe carcasa I6 IP54, 380 – 480 V, 22 – 37 kW (30 – 50 CP)**

#### **Carcasele I7, I8**

![](_page_20_Figure_6.jpeg)

**Ilustraţia 3.20 Carcasa I7, I8 IP54, 380 – 480 V, 45 – 55 kW (60 – 70 CP) IP54, 380 – 480 V, 75 – 90 kW (100 – 125 CP)**

#### 3.2.4 Siguranțele și întrerupătoarele de circuit

#### **Protecţia circuitului derivat**

Pentru a proteja instalația împotriva pericolelor electrice și de incendiu, toate circuitele derivate dintr-o instalaţie, instalatia de distributie, componentele etc. trebuie protejate împotriva scurtcircuitelor şi supracurenţilor, conform reglementărilor naţionale şi locale.

#### **Protecţia la scurtcircuit**

Danfoss recomandă folosirea sigurantelor și a întrerupătoarelor de circuit menţionate în *[Tabel 3.9](#page-21-0)* pentru a proteja personalul de întreţinere sau alte echipamente în cazul unor defecţiuni interne ale unităţii sau al unui scurtcircuit în circuitul intermediar. Convertizorul de frecventă oferă o protectie totală la scurtcircuit în cazul unui scurtcircuit la motor.

#### **Protecţia la supracurent**

Asiguraţi protecţia la suprasarcină pentru a evita supraîncălzirea cablurilor din instalaţie. Protecţia la supracurent trebuie să fie efectuată întotdeauna conform reglementărilor locale şi naţionale. Întrerupătoarele de circuit şi siguranţele de protecţie trebuie să fie proiectate pentru un circuit care poate furniza maximum 100.000 Arms (simetric), la maximum 480 V.

#### **Conformitate la UL/Neconformitate la UL**

Utilizaţi întrerupătoarele de circuit sau siguranţele prezentate în *[Tabel 3.9](#page-21-0)* pentru a asigura conformitatea cu UL sau cu IEC 61800-5-1.

Întrerupătoarele de circuit trebuie proiectate pentru protecţie într-un circuit care poate livra maximum 10.000 Arms (simetric), maximum 480 V.

### *AVERTISMENT!*

**În cazul unei defecţiuni, nerespectarea recomandărilor privind protecţia poate cauza deteriorarea convertizorului de frecvenţă.**

Ť

<span id="page-21-0"></span>![](_page_21_Picture_681.jpeg)

**Instalarea Ghid rapid**

![](_page_22_Picture_472.jpeg)

**Tabel 3.9 Întrerupătoare de circuit şi siguranţe**

Danfoss

#### <span id="page-23-0"></span>3.2.5 Instalarea electrică în conformitate cu EMC – corectă

Puncte generale care trebuie respectate pentru a asigura instalarea electrică în conformitate cu EMC – corectă.

- **•** Utilizaţi doar cabluri ale motorului şi cabluri de control ecranate/armate.
- **•** Împământaţi ecranul la ambele capete.
- **•** Evitaţi instalarea cu capetele ecranate răsucite (conductori de conexiune), deoarece aceasta anulează efectul de ecranare la frecvențe înalte. Utilizați clemele de cablu furnizate.
- **•** Asiguraţi acelaşi potenţial între convertizorul de frecvenţă şi potenţialul de împământare al PLC.
- **•** Utilizaţi şaibe stea şi plăci de montaj conductoare galvanic.

![](_page_23_Figure_10.jpeg)

**Ilustraţia 3.21 Instalarea electrică în conformitate cu EMC – corectă**

**3 3**

## <span id="page-24-0"></span>3.2.6 Bornele de control

Îndepărtaţi capacul de protecţie a bornelor pentru a accesa bornele de control.

Utilizaţi o şurubelniţă plată pentru a împinge în jos mânerul de blocare al capacului de protecţie a bornelor de sub panoul LCP, apoi îndepărtaţi capacul de protecţie a bornelor, aşa cum se arată în *Ilustraţia 3.22*.

Pentru unităţile IP54, îndepărtaţi capacul frontal înainte de îndepărtarea capacului de protecţie a bornelor.

![](_page_24_Figure_7.jpeg)

**Ilustraţia 3.22 Îndepărtarea capacului de protecţie a bornelor**

#### **Bornele de control**

*Ilustraţia 3.23* prezintă toate bornele de control ale convertizorului de frecvenţă. Pornirea (borna 18), conexiunea între bornele 12 – 27 şi o referinţă analogică (borna 53 sau 54 şi 55) determină funcţionarea convertizorului de frecvenţă.

Modul intrării digitale a bornei 18, 19 şi 27 este setat în *5-00 Digital Input Mode* (PNP este valoarea implicită). Modul intrării digitale 29 este setat în *5-03 Digital Input 29 Mode* (PNP este valoarea implicită).

![](_page_24_Figure_12.jpeg)

![](_page_24_Figure_13.jpeg)

![](_page_25_Picture_2.jpeg)

### <span id="page-25-0"></span>3.2.7 Cablurile electrice

![](_page_25_Figure_4.jpeg)

**Ilustraţia 3.24 Desen schematic pentru conectarea de bază** 

# *AVERTISMENT!*

**Nu există acces la UDC- şi la UDC+ pe următoarele unităţi: IP20, 380 – 480 V, 30 – 90 kW (40 – 125 CP) IP20, 200 – 240 V, 15 – 45 kW (20 – 60 CP) IP20, 525 – 600 V, 2,2 – 90 kW (3 – 125 CP) IP54, 380 – 480 V, 22 – 90 kW (30 – 125 CP)**

Danfoss

# <span id="page-26-0"></span>3.2.8 Zgomotul acustic sau vibraţia

Dacă motorul sau echipamentul acţionat de motor, de ex., un ventilator, face zgomot sau vibrează la anumite frecvenţe, configuraţi următorii parametri sau grupuri de parametri pentru a reduce sau elimina zgomotul sau vibraţiile:

- **•** Grupul de parametri *4-6\* Speed Bypass (Bypass vit. rot.)*
- **•** Setaţi *14-03 Supramodulaţie* la *[0] Off (Dezactivat)*
- **•** Caracteristică de comutare şi frecvenţă de comutare – grupul de parametri *14-0\* Inverter Switching (Comutare invertor)*
- **•** *1-64 Amortizarea rezonanţei*

**3 3**

![](_page_27_Picture_2.jpeg)

# <span id="page-27-0"></span>4 Programarea

#### 4.1 Panoul de comandă local (LCP)

## *AVERTISMENT!*

**Convertizorul de frecvenţă poate fi programat, de asemenea, de pe un PC printr-un port RS-485 COM, prin instalarea programului Program MCT 10 Set-up Software. Pentru mai multe detalii despre programul software, consultaţi** *capitol 1.2.1 Asistenţă pentru Program MCT 10 Set-up Software***.**

Panoul LCP este împărţit în 4 grupe funcţionale.

- A. Afişaj
- B. Tasta de meniu

C. Tastele de navigare şi indicatoarele luminoase (LED-urile)

D. Taste de funcţionare şi indicatoare luminoase (LED-uri)

![](_page_27_Figure_12.jpeg)

**Ilustraţia 4.1 Panoul de comandă local (LCP)**

#### **A. Afişaj**

Afişajul LCD este prevăzut cu iluminare de fundal şi are 2 linii alfanumerice. Toate datele sunt afişate pe panoul LCP.

*Ilustraţia 4.1* descrie informaţiile care pot fi citite de pe afişaj.

![](_page_27_Picture_382.jpeg)

**Tabel 4.1 Legenda din** *Ilustraţia 4.1*

#### **B. Tasta de meniu**

Apăsaţi pe tasta [Menu] (Meniu) pentru a comuta între meniul de stare, meniul rapid sau meniul principal.

#### **C. Tastele de navigare şi indicatoarele luminoase (LEDurile)**

![](_page_27_Picture_383.jpeg)

**Tabel 4.2 Legenda din** *Ilustraţia 4.1*

#### <span id="page-28-0"></span>**D. Taste de funcţionare şi indicatoare luminoase (LED-uri)**

| 13 | [Hand On] (Pornire manuală): Pornește motorul și permite<br>controlul convertizorului de frecventă prin intermediul<br>panoului LCP.<br><b>AVERTISMENT!</b><br>[2] coast inverse (Inerție inversată) este opțiunea<br>implicită pentru 5-12 Terminal 27 Digital Input.<br>Aceasta înseamnă că [Hand On] (Pornire manuală) |
|----|----------------------------------------------------------------------------------------------------|
|    | nu va porni motorul daca nu va exista un curent de<br>24 V la borna 27. Conectați borna 12 la borna 27.                                                                                                    |
| 14 | [Off/Reset] (Oprire/Resetare): Oprește motorul (deconectare).                                                                                                    |
|    | Dacă sunteți în modul Alarmă, alarma este resetată.                                                                                                    |
| 15 | [Auto On] (Pornire automată): Convertizorul de frecvență                                                                                                    |
|    | este controlat prin bornele de control sau prin comunicația                                                                                                    |

**Tabel 4.3 Legenda din** *[Ilustraţia 4.1](#page-27-0)*

#### 4.2 Expertul de configurare

Meniul expertului încorporat îndrumă reglorul prin configurarea convertizorului de frecvenţă într-un mod clar şi structurat pentru aplicaţiile în buclă deschisă şi în buclă închisă şi setările rapide ale motorului.

![](_page_28_Figure_8.jpeg)

**Ilustraţia 4.2 Cablurile convertizorului de frecvenţă**

Expertul va fi afişat iniţial după pornire până la modificarea oricărui parametru. Expertul poate fi întotdeauna accesat din nou prin intermediul meniului rapid. Apăsaţi pe [OK] pentru a porni expertul. Apăsaţi pe [Back] (Înapoi) pentru a reveni la ecranul de stare.

| Press OK to start Wizard |   |
|--------------------------|---|
| Push Back to skip it     |   |
| Setup 1                  |   |
|                          | ∍ |
|                          |   |

**Ilustraţia 4.3 Expertul de pornire/ieşire**

**4 4**

![](_page_29_Figure_2.jpeg)

![](_page_29_Figure_3.jpeg)

**Ilustraţia 4.4 Expertul de configurare pentru aplicaţiile în buclă deschisă**

Parametrii *1-46 Position Detection Gain* şi *1-70 PM Start Mode* sunt disponibili în versiunea 2.80 a programului software şi în versiunile ulterioare.

**4 4**

**Programarea Ghid rapid**

## **Expertul de configurare pentru aplicaţiile în buclă deschisă**

![](_page_30_Picture_191.jpeg)

# Danfoss

#### **Programarea VLT® HVAC Basic Drive FC 101**

![](_page_31_Picture_256.jpeg)

**Programarea Ghid rapid**

![](_page_32_Picture_286.jpeg)

![](_page_32_Picture_287.jpeg)

**implicită**

**Utilizare**

![](_page_33_Picture_2.jpeg)

![](_page_33_Picture_332.jpeg)

**Parametru Valoare Valoare Valoare Valoare** 

![](_page_33_Picture_333.jpeg)

![](_page_34_Picture_0.jpeg)

**Programarea Ghid rapid**

![](_page_34_Picture_139.jpeg)

**Tabel 4.4 Expertul de configurare pentru aplicaţiile în buclă deschisă**

130BC402.11

#### **Expertul de configurare pentru aplicaţiile în buclă închisă**

![](_page_35_Figure_4.jpeg)

**Ilustraţia 4.5 Expertul de configurare pentru aplicaţiile în buclă închisă**

Parametrii *1-46 Position Detection Gain* şi *1-70 PM Start Mode* sunt disponibili în versiunea 2.80 a programului software şi în versiunile ulterioare.

**Programarea Ghid rapid**

![](_page_36_Picture_292.jpeg)

![](_page_37_Picture_315.jpeg)

Danfoss

Ē,

**Programarea Ghid rapid**

![](_page_38_Picture_335.jpeg)

![](_page_39_Picture_288.jpeg)

T

![](_page_39_Picture_289.jpeg)

#### **Tabel 4.5 Expertul de configurare pentru aplicaţiile în buclă închisă**

#### **Configurarea motorului**

Expertul de configurare a motorului vă îndrumă către parametrii necesari ai motorului.

![](_page_39_Picture_290.jpeg)

![](_page_40_Picture_326.jpeg)

![](_page_41_Picture_2.jpeg)

![](_page_41_Picture_263.jpeg)

**Tabel 4.6 Setările expertului de configurare a motorului**

#### **Modificări efectuate**

Funcţia *Changes Made (Modificări efectuate)* listează toţi parametrii modificaţi faţă de configurările implicite.

- **•** Listă afişează numai parametrii care au fost modificaţi în configurarea curentă de editare.
- **•** Parametrii care au fost resetaţi la valorile implicite nu sunt listaţi.
- **•** Mesajul *Empty (Gol)* indică faptul că nu s-a modificat niciun parametru.

#### **Schimbarea setărilor parametrilor**

- 1. Apăsaţi pe tasta [Menu] (Meniu) pentru a intra în meniul rapid până când indicatorul de pe afişaj este poziţionat deasupra meniului rapid.
- 2. Apăsaţi pe [▲] [▼] pentru a selecta expertul, configurarea buclei închise, configurarea motorului sau modificările efectuate, apoi apăsaţi pe [OK].
- 3. Apăsaţi pe [▲] [▼] pentru a naviga printre parametrii din meniul rapid.
- 4. Apăsaţi pe [OK] pentru a selecta un parametru.
- 5. Apăsați pe [▲] [▼] pentru a modifica valoarea setării unui parametru.
- 6. Apăsaţi pe [OK] pentru a accepta modificarea.
- 7. Apăsati de două ori pe [Back] (Înapoi) pentru a intra în *Status (Stare)* sau apăsaţi o dată pe [Menu] (Meniu) pentru a intra în meniul principal.

#### **Meniul principal asigură acces la toţi parametrii.**

- 1. Apăsaţi pe tasta [Menu] (Meniu) până când indicatorul de pe afişaj este poziţionat deasupra meniului principal.
- 2. Apăsaţi pe [▲] [▼] pentru a naviga printre grupurile de parametri.
- 3. Apăsați pe [OK] pentru a selecta un grup de parametri.
- 4. Apăsaţi pe [▲] [▼] pentru a naviga între parametrii dintr-un anumit grup.
- 5. Apăsaţi pe [OK] pentru a selecta parametrul.
- 6. Apăsaţi pe [▲] [▼] pentru a seta/modifica valoarea parametrului.

# <span id="page-42-0"></span>4.3 Lista de parametri

![](_page_43_Picture_1497.jpeg)

**4 4**

Danfoss

![](_page_44_Picture_917.jpeg)

![](_page_44_Picture_918.jpeg)

**4 4**

Danfoss

Danfoss

# <span id="page-45-0"></span>5 Avertismente şi alarme

![](_page_45_Picture_556.jpeg)

![](_page_46_Picture_430.jpeg)

![](_page_47_Picture_315.jpeg)

**Tabel 5.1 Avertismente şi alarme**

# <span id="page-48-0"></span>6 Specificaţii

#### 6.1 Reţeaua de alimentare

# 6.1.1 3 x 200 – 240 V c.a.

![](_page_48_Picture_813.jpeg)

#### **Tabel 6.1 3 x 200 – 240 V c.a., 0,25 – 45 kW (0,33 – 60 CP)**

*1) Se aplică pentru dimensionarea răcirii convertizorului de frecvenţă. Dacă frecvenţa de comutare este mai mare decât configurarea implicită, pierderile de putere pot creşte. Este inclusă puterea consumată de panoul LCP şi de modulele caracteristice de control. Pentru date privind pierderile de putere conform EN 50598-2, consultaţi [www.danfoss.com/vltenergyefficiency.](http://www.danfoss.com/vltenergyefficiency)*

*2) Randament măsurat la curentul nominal. Pentru clasa randamentului energetic, consultaţi [capitol 6.4.13 Mediul ambiant.](#page-58-0) Pentru pierderile de sarcină parţiale, consultaţi [www.danfoss.com/vltenergyefficiency.](http://www.danfoss.com/vltenergyefficiency)*

## <span id="page-49-0"></span>6.1.2  $3 \times 380 - 480$  V c.a.

![](_page_49_Picture_608.jpeg)

**Tabel 6.2 3 x 380 – 480 V c.a., 0,37 – 15 kW (0,5 – 20 CP), tip de carcasă H1 – H4**

*1) Se aplică pentru dimensionarea răcirii convertizorului de frecvenţă. Dacă frecvenţa de comutare este mai mare decât configurarea implicită, pierderile de putere pot creşte. Este inclusă puterea consumată de panoul LCP şi de modulele caracteristice de control. Pentru date privind pierderile de putere conform EN 50598-2, consultaţi [www.danfoss.com/vltenergyefficiency.](http://www.danfoss.com/vltenergyefficiency)*

*2) Randament măsurat la curentul nominal. Pentru clasa randamentului energetic, consultaţi [capitol 6.4.13 Mediul ambiant.](#page-58-0) Pentru pierderile de sarcină parţiale, consultaţi [www.danfoss.com/vltenergyefficiency.](http://www.danfoss.com/vltenergyefficiency)*

<span id="page-50-0"></span>![](_page_50_Picture_471.jpeg)

**Specificaţii Ghid rapid**

![](_page_50_Picture_472.jpeg)

#### **Tabel 6.3 3 x 380 – 480 V c.a., 18,5 – 90 kW (25 – 125 CP), tip de carcasă H5 – H8**

*1) Se aplică pentru dimensionarea răcirii convertizorului de frecvenţă. Dacă frecvenţa de comutare este mai mare decât configurarea implicită, pierderile de putere pot creşte. Este inclusă puterea consumată de panoul LCP şi de modulele caracteristice de control. Pentru date privind pierderile de putere conform EN 50598-2, consultaţi [www.danfoss.com/vltenergyefficiency.](http://www.danfoss.com/vltenergyefficiency)*

*2) Randament măsurat la curentul nominal. Pentru clasa randamentului energetic, consultaţi [capitol 6.4.13 Mediul ambiant.](#page-58-0) Pentru pierderile de sarcină parţiale, consultaţi [www.danfoss.com/vltenergyefficiency.](http://www.danfoss.com/vltenergyefficiency)*

#### <span id="page-51-0"></span>**Specificaţii VLT® HVAC Basic Drive FC 101**

![](_page_51_Picture_663.jpeg)

#### **Tabel 6.4 3 x 380 – 480 V c.a., 0,75 – 18,5 kW (1 - 25 CP), tip de carcasă I2 – I4**

*1) Se aplică pentru dimensionarea răcirii convertizorului de frecvenţă. Dacă frecvenţa de comutare este mai mare decât configurarea implicită, pierderile de putere pot creşte. Este inclusă puterea consumată de panoul LCP şi de modulele caracteristice de control. Pentru date privind pierderile de putere conform EN 50598-2, consultaţi [www.danfoss.com/vltenergyefficiency.](http://www.danfoss.com/vltenergyefficiency)*

*2) Randament măsurat la curentul nominal. Pentru clasa randamentului energetic, consultaţi [capitol 6.4.13 Mediul ambiant.](#page-58-0) Pentru pierderile de sarcină parţiale, consultaţi [www.danfoss.com/vltenergyefficiency.](http://www.danfoss.com/vltenergyefficiency)*

Danfoss

**6 6**

<span id="page-52-0"></span>![](_page_52_Picture_422.jpeg)

**Specificaţii Ghid rapid**

![](_page_52_Picture_423.jpeg)

#### **Tabel 6.5 3 x 380 – 480 V c.a., 22 – 90 kW (30 – 125 CP), tip de carcasă I6 – I8**

*1) Se aplică pentru dimensionarea răcirii convertizorului de frecvenţă. Dacă frecvenţa de comutare este mai mare decât configurarea implicită, pierderile de putere pot creşte. Este inclusă puterea consumată de panoul LCP şi de modulele caracteristice de control. Pentru date privind pierderile de putere conform EN 50598-2, consultaţi [www.danfoss.com/vltenergyefficiency.](http://www.danfoss.com/vltenergyefficiency)*

*2) Randament măsurat la curentul nominal. Pentru clasa randamentului energetic, consultaţi [capitol 6.4.13 Mediul ambiant.](#page-58-0) Pentru pierderile de sarcină parţiale, consultaţi [www.danfoss.com/vltenergyefficiency.](http://www.danfoss.com/vltenergyefficiency)*

## <span id="page-53-0"></span>6.1.3  $3 \times 525 - 600$  V c.a.

![](_page_53_Picture_905.jpeg)

#### **Tabel 6.6 3 x 525 – 600 V c.a., 2,2 – 90 kW (3 – 125 CP), tip de carcasă H6 – H10**

*1) Se aplică pentru dimensionarea răcirii convertizorului de frecvenţă. Dacă frecvenţa de comutare este mai mare decât configurarea implicită, pierderile de putere pot creşte. Este inclusă puterea consumată de panoul LCP şi de modulele caracteristice de control. Pentru date privind pierderile de putere conform EN 50598-2, consultaţi [www.danfoss.com/vltenergyefficiency.](http://www.danfoss.com/vltenergyefficiency)*

*2) Randament măsurat la curentul nominal. Pentru clasa randamentului energetic, consultaţi [capitol 6.4.13 Mediul ambiant.](#page-58-0) Pentru pierderile de sarcină parţiale, consultaţi [www.danfoss.com/vltenergyefficiency.](http://www.danfoss.com/vltenergyefficiency)*

# <span id="page-54-0"></span>6.2 Rezultatele testului emisiei EMC

Următoarele rezultate ale testului au fost obţinute utilizând un sistem cu un convertizor de frecvenţă, un cablu de control ecranat, un tablou electric cu potenţiometru, precum şi un cablu ecranat al motorului.

![](_page_54_Picture_510.jpeg)

**Tabel 6.7 Rezultatele testului emisiei EMC**

Danfoss

#### <span id="page-55-0"></span>6.3 Condiţii speciale

#### 6.3.1 Devaluare pentru utilizare în condiţii de temperatură ridicată şi frecvenţă de comutare

Temperatura mediului ambiant măsurată în decurs de 24 de ore trebuie să fie cu cel putin 5 °C mai mică decât temperatura maximă a mediului ambiant specificată pentru convertizorul de frecvenţă. În cazul în care convertizorul de frecvenţă este utilizat la o temperatură ridicată a mediului ambiant, trebuie redus curentul continuu de ieşire. Pentru curba de devaluare, consultaţi *Ghidul de proiectare VLT*® *HVAC Basic Drive*.

#### 6.3.2 Devaluarea pentru utilizare în condiţii de presiune scăzută a aerului şi altitudini ridicate

Capacitatea de răcire a aerului scade la presiuni joase ale aerului. Pentru altitudini de peste 2.000 m (6.562 ft), luaţi legătura cu Danfoss privind PELV. Sub altitudinea de 1.000 m (3.281 ft), nu este necesară devaluarea. Peste 1.000 m (3.281 ft), temperatura mediului ambiant sau curentul maxim de ieşire trebuie redus. Reduceţi ieşirea cu 1% pentru fiecare 100 m (328 ft) din altitudinea peste 1.000 m (3.281) sau reduceţi temperatura maximă a mediului ambiant cu 1 °C per 200 m (656 ft).

## <span id="page-56-0"></span>6.4 Date tehnice generale

## 6.4.1 Protecţie şi funcţii

- **•** Protecţie electrotermică a motorului la suprasarcină.
- **•** Monitorizarea temperaturii radiatorului asigură acţiunea de decuplare a convertizorului de frecvenţă în caz de supratemperatură
- Convertizorul de frecventă este prevăzut cu protecție la scurtcircuitele de pe bornele U, V și W ale motorului.
- **•** Când lipseşte o fază a motorului, convertizorul de frecvenţă se deconectează, declanşând o alarmă.
- **•** Când lipseşte o fază de reţea, convertizorul de frecvenţă se deconectează sau emite un avertisment (în funcţie de sarcină).
- **•** Monitorizarea tensiunii circuitului intermediar asigură acţiunea de deconectare a convertizorului de frecvenţă când tensiunea circuitului intermediar este prea scăzută sau prea ridicată.
- **•** Convertizorul de frecvenţă este prevăzut cu protecţie împotriva defecţiunilor de împământare de pe bornele U, V şi W ale motorului.

### 6.4.2 Reţeaua de alimentare (L1, L2, L3)

![](_page_56_Picture_251.jpeg)

### 6.4.3 Ieşirea motorului (U, V, W)

![](_page_56_Picture_252.jpeg)

#### 6.4.4 Lungimile şi secţiunile transversale ale cablurilor

![](_page_56_Picture_253.jpeg)

1) Pentru informaţii suplimentare, consultaţi *[capitol 6.1.2 3 x 380 – 480 V c.a.](#page-49-0)*

<u>Danfoss</u>

# <span id="page-57-0"></span>6.4.5 Intrările digitale

![](_page_57_Picture_245.jpeg)

# 6.4.6 Intrările analogice

![](_page_57_Picture_246.jpeg)

# 6.4.7 Ieşire analogică

![](_page_57_Picture_247.jpeg)

*1) Bornele 42 şi 45 pot fi programate şi ca ieşiri digitale.*

# 6.4.8 Ieşirea digitală

![](_page_57_Picture_248.jpeg)

*1) Bornele 42 şi 45 pot fi programate şi ca ieşire analogică.*

<span id="page-58-0"></span>**Specificaţii Ghid rapid**

## 6.4.9 Modulul de control, comunicaţia prin port serial RS-485

![](_page_58_Picture_273.jpeg)

## 6.4.10 Modulul de control, ieşirea 24 V c.c.

![](_page_58_Picture_274.jpeg)

# 6.4.11 Ieşirea releului

![](_page_58_Picture_275.jpeg)

*1) IEC 60947 secţiunile 4 şi 5.*

## 6.4.12 Modulul de control, ieşirea de 10 V  $c.c.<sup>1</sup>$

![](_page_58_Picture_276.jpeg)

*1) Toate intrările, ieşirile, circuitele, sursele de c.c. şi contactele releelor sunt izolate galvanic faţă de tensiunea de alimentare (PELV) şi de la alte borne de tensiune ridicată.*

# 6.4.13 Mediul ambiant

![](_page_58_Picture_277.jpeg)

<span id="page-59-0"></span>![](_page_59_Picture_104.jpeg)

*1) Consultaţi secţiunea Condiţii speciale din Ghidul de programare pentru:*

- *• Devaluare în condiţii de temperatură ridicată a mediului ambiant*
- *• Devaluare în condiţii de altitudine ridicată*

*2) Identificată conform EN50598-2 la:*

- *• Sarcina nominală*
- *• Frecvenţa nominală de 90%*
- *• Setarea factorului frecvenţei de comutare*
- *• Setarea factorului caracteristicii de comutare*

#### <span id="page-60-0"></span>Index

**Ghid rapid** 

# Index

# $\mathsf{C}$

![](_page_60_Picture_81.jpeg)

# $\overline{D}$

![](_page_60_Picture_82.jpeg)

# $\overline{1}$

![](_page_60_Picture_83.jpeg)

# $\mathsf{R}$

![](_page_60_Picture_84.jpeg)

# $\mathsf{S}$

![](_page_60_Picture_85.jpeg)

# $\top$

![](_page_60_Picture_86.jpeg)

## Î

![](_page_60_Picture_87.jpeg)

# $\bar{\mathsf{L}}$

![](_page_60_Picture_88.jpeg)

## $\overline{M}$

![](_page_60_Picture_89.jpeg)

# $\overline{P}$

![](_page_60_Picture_90.jpeg)

![](_page_61_Picture_0.jpeg)

Danfoss declină orice responsabilitate în ceea ce privește eventualele erori din cataloage, prospecte sau orice alte materiale tipărite. Danfoss își rezervă dreptul de a aduce schimbări la produsele<br>sale fără preaviz. Acea

Danfoss A/S Ulsnaes 1 DK-6300 Graasten www.danfoss.com/drives

![](_page_61_Picture_4.jpeg)